## *Урок №14.Цифровое фото и видео*

Цели: научиться захватывать и редактировать цифровые видеозаписи.

#### Требования к подготовке учащихся:

*Знать/понимать:* - основные операции захвата цифровых видеозаписей *Уметь:* - оцифровывать, редактировать и сохранять видеофильм. *Использовать:* - полученные знания и умения в дальнейшем.

Тип урока: урок – практическая работа №8 Формы работы: индивидуальная

# Ход урока:

### **1.** Организационный момент

### **2.** Практическая работа

Задание 1. Захват и редактирование цифрового видео с использованием системы нелинейного видеомонтажа Windows Movie Maker.

- 1. В операционной системе Windows запустить Windows Movie Maker
- 2. В окне приложения выбрать команду *Импорт видео*. В появившемся окне из списка выбрать необходимые видео.
- 3. После загрузки всех необходимых видео, каждое из них в определенном порядке перетаскиваем на раскадровку, расположенную ниже.

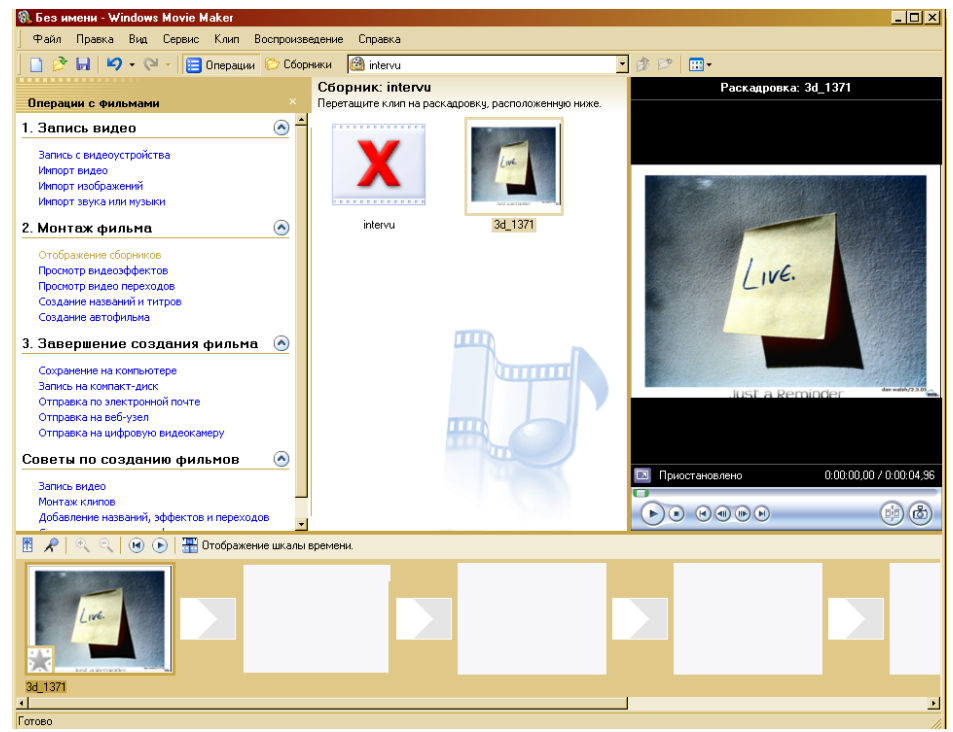

- 4. Настраиваем видеоэффекты и видеопереходы между слайдами в раскадровке.
- 5. Настраиваем названия на слайдах и титры к видеофильму.
- 6. Импортируем необходимые аудиофайлы. Добавляем их к созданному видоефильму.

7. Просматриваем получившийся видеофильм.

8. Сохраняем получившийся фильм в «Мои документы»

3 Подведение итогов.

1. Просмотр видеофильмов, выставление отметок.